# Manual de Experimentos de Sistemas de Controle

Laboratório de Automação Industrial e Robótica

29 de setembro de 2017

Universidade Federal do Amazonas

# Sumário

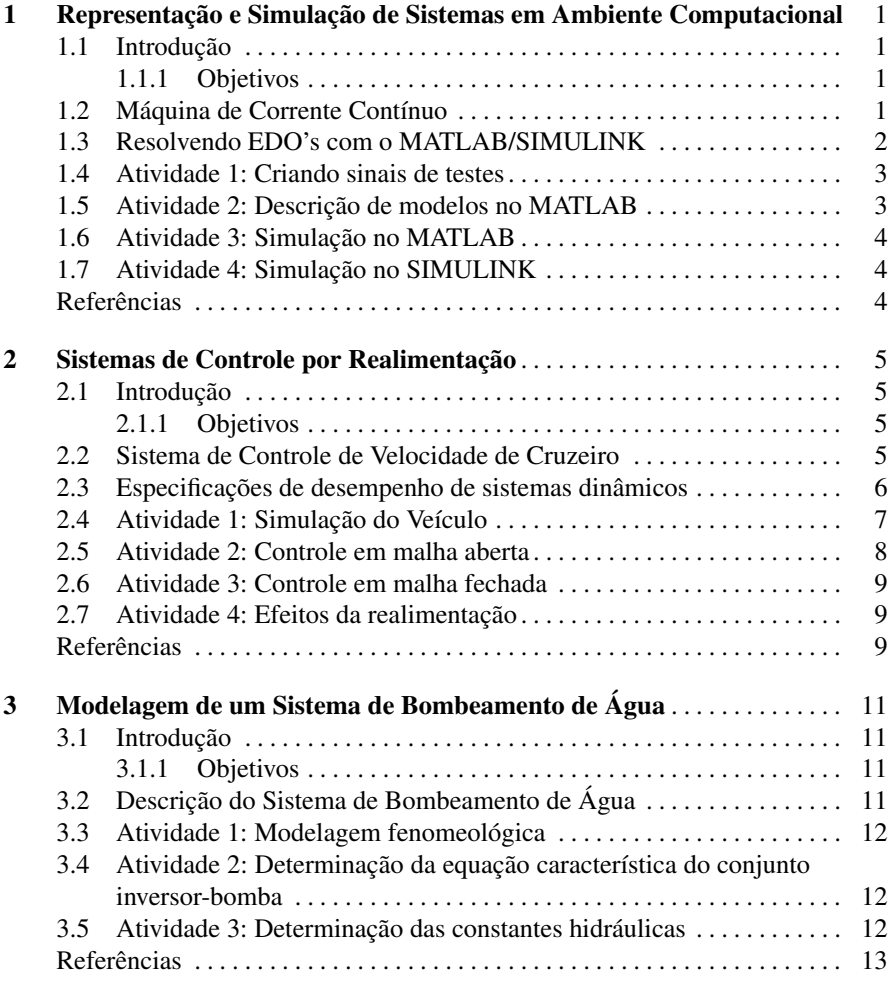

# <span id="page-4-0"></span>Experimento 1 Representação e Simulação de Sistemas em Ambiente Computacional

#### <span id="page-4-1"></span>1.1 Introdução

A simulação de sistemas consiste em utilizar ferramentas computacionais e métodos numéricos para descrever e reproduzir o comportamento de processos e sistemas. As simulação ajudam a entender o comportamento de sistemas complexos, e são ideais para uma primeira análise e proposta de alterações, uma vez que muitas vezes o teste no processo real pode ser muito custoso ou inviável.

### <span id="page-4-2"></span>*1.1.1 Objetivos*

Os objetivos desse experimento são:

- Resolver EDO's utilizando o MATLAB e o Simulink;
- Simular o comportamento de sistemas com diferentes graus de complexidade;
- Observar o efeito da linearização no modelo de um sistema.

### <span id="page-4-3"></span>1.2 Máquina de Corrente Contínuo

Considere que uma máquina de corrente (Fig. contínua funcionando como motor pode ter seu modelo dinâmico representado por:

$$
\begin{cases}\n\frac{di_a}{dt} = \frac{1}{L_a} (v_a - r_a \cdot i_a - e_a) \\
\frac{di_{ifd}}{dt} = \frac{1}{L_{fd}} (v_{fd} - r_{rfd} \cdot i_{fd}) \\
\frac{d\omega_r}{dt} = \frac{1}{J_m} (T_{em} - B_m \cdot \omega_r - T_L) \\
e_a = L_{afd} \cdot i_{fd} \cdot \omega_r \\
T_{em} = L_{afd} \cdot i_{fd} \cdot i_a\n\end{cases}
$$

,

onde:

*v<sup>a</sup>* é a tensão de alimentação do circuito da armadura;

#### <span id="page-5-1"></span>2 1 Representação e Simulação de Sistemas em Ambiente Computacional

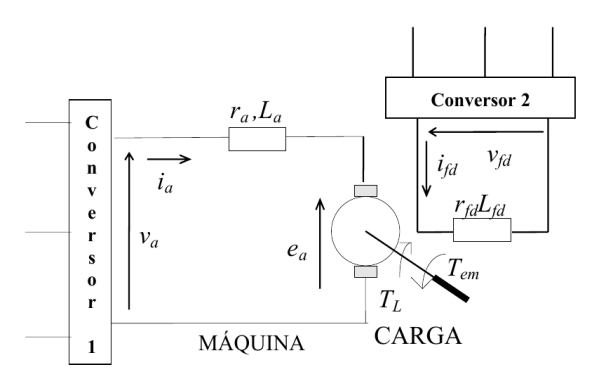

Figura 1.1: Representação do Sistema de Acionamento da Máquina CC

*vf d* é a tensão de alimentação do circuito de campo;

*i<sup>a</sup>* é a corrente do circuito de armadura;

 $i_{fd}$  é corrente do circuito de campo;

ω*<sup>r</sup>* é a velocidade mecânica de rotação;

*r<sup>a</sup>* é a resistência do circuito da armadura;

*rf d* é a resistência do circuito de campo;

*L<sup>a</sup>* é a indutânica do circuito da armadura;

*Lf d* é a indutância do circuito de campo;

*L*<sub>afd</sub> é a indutância mútua armadura/campo;

*e<sup>a</sup>* é a força-contra-eletromotriz da armadura;

*Tem* é o conjugado mecânico exigido pela carga;

 $B_m$  é o coeficiente de atrito viscoso;

*J<sup>m</sup>* é o momento de inércia do sistema motor carga.

# <span id="page-5-0"></span>1.3 Resolvendo EDO's com o MATLAB/SIMULINK

Para simular o comportamento da máquina CC, devemos resolver iterativamente o sistema de EDO's para as entradas e pertubações desejadas. O MATLAB apresenta diversos solvers de equações diferenciais, em particular, será utilizado aqui o solver ode45.

A forma mais rápida de resolver um EDO no matlav é por meio do comando dsolve. No entanto, esse comando não permite modelar todo tipo de operador além de resolver apenas sistemas autônomos.

Uma forma mais geral de fazer isso consiste em descrever o comportamento do sistema em uma função .m, onde a saída é o vetor de derivadas, e utilizar diretamente o solver desejado para essa função (@func). O Simulink também pode ser empregado para resolver uma EDO.

#### <span id="page-6-0"></span>1.4 Atividade 1: Criando sinais de testes

Crie e plote gráficos para os seguintes sinais:

- $u_1(t) = U_{-1}(t);$
- $u_2(t) = U_{-1}(t) U_{-1}(t-5);$
- $\bullet u_3(t) = U_{-1}(t) U_{-1}(t-5) + U_{-1}(t-7);$
- $\bullet u_4(t) = U_{-1}(t) U_{-1}(t-5) + U_{-1}(t-7);$
- $u_5(t) = U_{-1}(t-5);$
- $\bullet u_6(t) = U_{-1}(t) \cdot (30 15\omega_r + 3\omega_r^2);$
- $\bullet u_7(t) = U_{-1}(t) U_{-1}(t-5) \cdot (30 15\omega_r + 3\omega_r^2);$
- $\bullet u_8(t) = U_{-1}(t) U_{-1}(t-5) + U_{-1}(t-7) \cdot (30 15\omega_r + 3\omega_r^2);$
- $\bullet$  *u*<sub>9</sub>(*t*) = *U*<sub>−1</sub>(*t*)−*U*<sub>−1</sub>(*t* − 5) + *U*<sub>−1</sub>(*t* − 7) · (30 − 15ω*r* + 3ω<sup>2</sup>);
- $u_{10}(t) = U_{-1}(t-5) \cdot (30-15\omega_r + 3\omega_r^2)$ .

Os sinais devem conter 100000 amostras com duração de 10 segundos. Plote os sinais  $u_6(t)$  a  $u_{10}(t)$  para diferentes valores de  $\omega_r$ .

### <span id="page-6-1"></span>1.5 Atividade 2: Descrição de modelos no MATLAB

<span id="page-6-2"></span>Crie um script para carregar os parâmetros da máquina CC descritos na tabela [1.1.](#page-6-2)

| Parâmetro Valor |                                         |
|-----------------|-----------------------------------------|
| $r_a$           | $4,67 \times \overline{10^{-3} \Omega}$ |
| $r_{fd}$        | $\overline{12,1875}\Omega$              |
| $L_a$           | $2,38 \times 10^{-4}$ H                 |
| $L_{fd}$        | 8,750H                                  |
| $L_{afd}$       | 0,23H                                   |
| $v_a$           | 750V                                    |
| $v_{fd}$        | 750V                                    |
| $I_{an}$        | 17,098A                                 |
| $I_{fdn}$       | 61,53A                                  |
| $B_m$           | 127N/s                                  |
|                 | $2580kg \cdot m^2$                      |

Tabela 1.1: Parâmetros da Máquina CC

A simulação de modelos no MATLAB se baseia na resolução das equações diferenciais que descrevem o comportamento do sistema. Uma forma simples de descrever as EDO's é a partir da representação em espaço de estados. Nesse caso deve-se criar uma função, cuja saída é a derivada dos estados em relação ao tempo (isto é, dxdt) e as entradas são o tempo, os sinais de atuação e os estados.

Descreva os seguintes modelos:

- o modelo da equação [1.2;](#page-5-1)
- o modelo discretizado da máquina;
- o modelo linearizado da máquina.

#### <span id="page-7-0"></span>1.6 Atividade 3: Simulação no MATLAB

Simule a Máquina CC (ode45 e modelo discreto) para as seguintes situações:

- a máquina parte em vazio e após algum tempo é aplicada uma carga constante no eixo;
- a máquina parte em vazio e após algum tempo é submetida a uma carga do tipo:

$$
T_L=C_0+C_1\omega_r+C_2\omega_r^2;
$$

• a máquina parte em vazio e é aplicada uma carga constante no eixo, após algum tempo ocorre a desconexão do conversor da armadura (*i<sup>a</sup>* = 0).

Adicionalmente, utilize ss e tf para descrever os modelos linearizados. Obtenha a resposta deles a cada um dos sinais de teste da Atividade 1.

Faça experimentos com os modelos de forma a investigar:

- 1. o efeito da variação da carga no comportamento de saída;
- 2. o efeito de falhas (curto-circuito e desconexão) dos conversores de armadura e campo;
- 3. o efeito da linearização;
- 4. o efeito da variação do tempo de amostragem para simulação.

# <span id="page-7-1"></span>1.7 Atividade 4: Simulação no SIMULINK

Repita os procedimentos da Atividade 3 usando a simulação de diagramas em blocos do SIMULINK. Adicionalmente, utilize o SIMULINK para mostrar, por meio de simulações, que o sistema é não linear, causal e invariante no tempo.

# <span id="page-7-2"></span>Referências

# <span id="page-8-0"></span>Experimento 2 Sistemas de Controle por Realimentação

#### <span id="page-8-1"></span>2.1 Introdução

A realimentação é utilizada para controle de uma grande variedade de sistemas dinâmicos com o objetivo de manter variáveis de interesse em processos e sistemas atendendo a requisitos relacionados a estabilidade e performance. Sistemas de controle por realimentação apresentam suas saídas ou variáveis controladas medidas por sensores e retransmitidas (realimentadas) ao controlador a fim de regular as variáveis controladas.

#### <span id="page-8-2"></span>*2.1.1 Objetivos*

Os objetivos desse experimento são:

- Analisar a performance de sistemas dinâmicas com base na resposta ao degrau;
- Compreender a função de um sistema de controle;
- Verificar as vantagens do controle por realimentação.

# <span id="page-8-3"></span>2.2 Sistema de Controle de Velocidade de Cruzeiro

O controle de cruzeiro de um automóvel é um sistema de controle responsável por regular a velocidade de um veículo de acordo com a referência de velocidade determinada pelo motorista. Considere o modelo de um simples automóvel cujo sistema de controle de cruzeiro é baseado nas seguintes premissas:

- O pedal do acelerador é controlado por um servomotor de alta precisão que move o pedal proporcionalmente a um sinal de tensão de entrada (*u*(*t*)) fornecido por um amplificador de potência para pequenos sinais;
- O motor do veículo produz um torque que é proporcional à posição angular do acelerador;
- O sistema de transmissão do carro transmite o torque do motor às rodas que estão sujeitas à atrito na rolagem;
- Inclinações da estradas não podem ser medidas e deve ser tratadas como forças de pertubação no carro;
- O veículo se move, portanto, sob a ação de três forças:
	- 1. a força de fricção estática na interface roda/estrada devido ao torque produzido pelo motor, denominada *F<sup>l</sup>* e considerada por simplicidade diretamente proporcional a tensão de entrada aplicada ao motor DC, ou seja:

$$
F_l=E\cdot u(t),
$$

onde *E* é uma constante de proporcionalidade;

2. a força de arrasto aerodinâmico *Faero* que se opõe ao movimente e cuja a intensidade é diretamente proporcional à velocidade *v*(*t*) do carro, ou seja:

$$
F_{aero} = \alpha \cdot v(t),
$$

onde  $\alpha$  é uma constante positiva;

3. a pertubação devido à inclinação da estrada *d*(*t*) que é dada por:

$$
d(t) = W \cdot \sin \gamma(t),
$$

onde *W* é o peso total do veículo e γ(*t*) é o ângulo de inclinação da estrada;

- Um velocímetro converte a velocidade do carro (em *km*/*h*) em um sinal de tensão (em *V*), que pode ser realimentado, e cuja relação de conversão é unitária;
- A massa do veículo vazio é *M* e ele é ocupado por pessoas de massa conjunta *m*;
- Os parâmetros apresentam os seguintes valores numéricos:  $m + M = 1000kg$ ,  $\alpha = 60kg/s, d(t) = 0, E = 60 N/V.$

#### <span id="page-9-0"></span>2.3 Especificações de desempenho de sistemas dinâmicos

A resposta ao degrau é muito utilizada para analisar o desempenho de sistemas dinâmicos em regime permanente e regime transitório. A Figura [2.1](#page-10-1) mostra um exemplo típico de resposta ao degrau. Uma vez que projeto de sistemas de controle por realimentação visa fazer com que o desempenho dos sistemas dinâmicos atendam a especificações de projeto, deversas dessas especificações são feitas com base na resposta ao degrau, conforme a Figura [2.1,](#page-10-1)entre as quais podem ser mencionadas:

- tempo de subida (*tr*: é o tempo necessário para a sinal de saída variar de 10% a 90% (sistemas sub-amortecidos) ou de 0% a 100% (sistemas sobreamortecidos) do valor final;
- tempo de acomodação (*ts*): é o tempo gasto para o sinal acomodar na faixa de acomodação ( $\pm 2\%$  a ( $\pm 5\%$ ) do valor final;
- máxima ultrapassagem percentual(*Mp*): diferença entre o valor máximo de pico atingido e o valor final em percentual do valor final;

<span id="page-10-1"></span>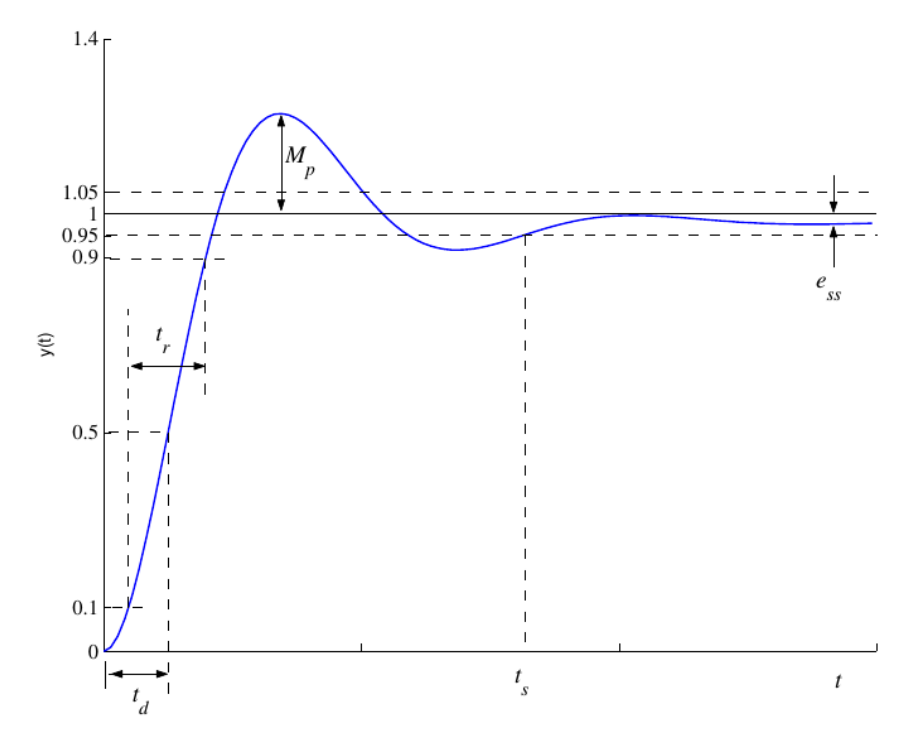

Figura 2.1: Resposta ao degrau.

- tempo de pico (*tp*): instante de tempo em que ocorre a máxima ultrapasssagem da resposta;
- tempo de atraso  $(t_d)$ : é o tempo para o sinal alcançar 50% do valor final;
- erro em regime permanente (*ess*): é a diferença entre o valor de referência e o valor final da resposta.

# <span id="page-10-0"></span>2.4 Atividade 1: Simulação do Veículo

Com base na descrição do sistema de controle de cruzeiro da Seção [2.2,](#page-8-3) utilize a função step para obter a resposta do automóvel em malha aberta (sem qualquer tipo de compensador). Despreze a pertubação devido à inclinação da pista. Obtenha dessa simulação os parâmetros de desempenho da resposta ao degrau: *t<sup>s</sup>* , *tp*, *t<sup>r</sup>* , *td*,  $M_p$ , e  $e_{ss}$ .

Em seguida, utilize o SIMULINK para repetir a simulação considerando uma inclinação γ(*t*) (em graus) do tipo:

- (a)  $gamma(t) = 2 \cdot U_{-1}(t 60);$
- (b)  $gamma(t) = 2 \cdot U_{-1}(t-40) + 2 \cdot 2 \cdot U_{-1}(t-80) 3 \cdot 2 \cdot U_{-1}(t-150);$
- (c) descrita na Figura [2.2.](#page-11-1)
- (d)  $gamma(t) = 10 \cdot U_{-1}(t 60);$

#### 8 2 Sistemas de Controle por Realimentação

(e)  $gamma(t) = 30 \cdot U_{-1}(t - 60);$ 

<span id="page-11-1"></span>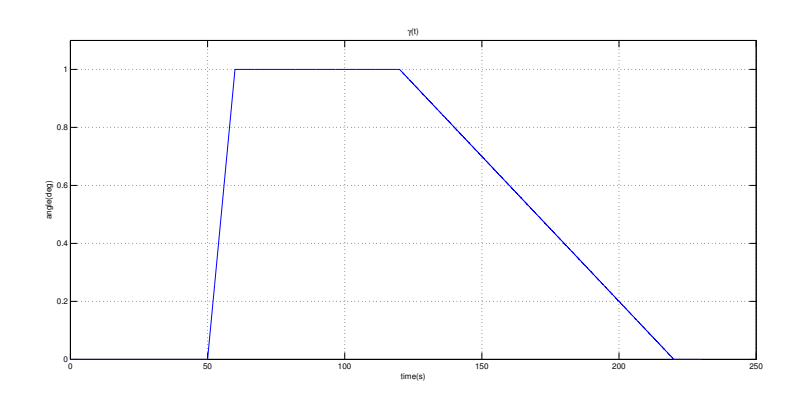

Figura 2.2:  $\gamma(t)$  para item (c).

# <span id="page-11-0"></span>2.5 Atividade 2: Controle em malha aberta

<span id="page-11-2"></span>Utilize o controle em malha aberta (com controlador como o da Figura [2.3\)](#page-11-2) para realizar o controle de velocidade de cruzeiro do veículo. Encontre um valor de *Kol* que garanta erro zero em regime permanente. Verifique os indicadores de performance da resposta ao degrau para esse valor de *Kol* e observe como eles são modificados com a mudança no ganho (plote gráficos que ilustrem essa variação).

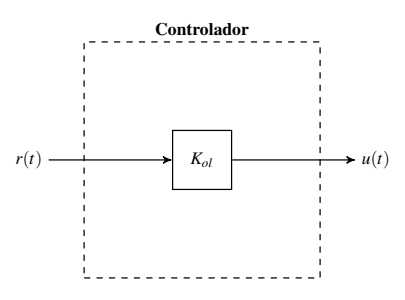

Figura 2.3: Controlador para sistema em malha aberta

Referências 9

#### <span id="page-12-0"></span>2.6 Atividade 3: Controle em malha fechada

<span id="page-12-3"></span>Utilize agora o controlador em malha fechada (com controlador como o da Figura [2.4\)](#page-12-3) para realizar o controle de velocidade de cruzeiro do veículo. Teste para diferentes valores de ganhos e verifique valores que minimizem o o erro em regime permanente. Verifique o efeito de cada indicador de performance quando os ganhos são aumentados e reduzidos.

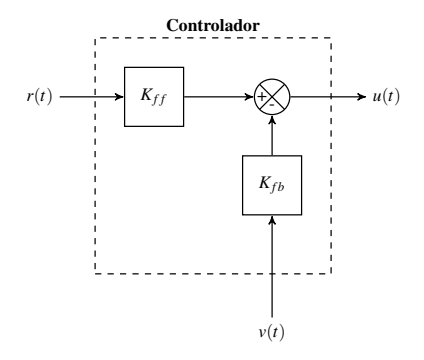

Figura 2.4: Controlador para sistema com realimentação

#### <span id="page-12-1"></span>2.7 Atividade 4: Efeitos da realimentação

Escolha para os controladores em malha aberta e malha fechada ganhos  $K_{ff}$  = 9,5 *V* ·  $(km/h)^{-1}$ ,  $K_{fb} = 8$  *V* ·  $(km/h)^{-1}$ , e  $K_{ol} = 1,5$  *V* ·  $(km/h)^{-1}$ . Verifique por meio de simulações a sensibilidade do sistema de controle de cruzeiro em cada caso e, em relação a a variação da massa das pessoas. Para isso, utilize a seguinte velocidade de referência:

$$
v_{ref} = \begin{cases} 25, \text{ para } 0 < t < 10 \\ 30, \text{ para } t \le 10 \end{cases}
$$

Adicionalmente, verifique a capacidade de rejeição de pertubação para cada inclinação γ da Seção [2.4.](#page-10-0)

#### <span id="page-12-2"></span>Referências

# <span id="page-14-0"></span>Experimento 3 Modelagem de um Sistema de Bombeamento de Água

#### <span id="page-14-1"></span>3.1 Introdução

A modelagem matemática busca desenvolver e implementar representações matemáticas do comportamento de sistemas reais. O processo de modelagem pode ser fenomenológico, que é baseado nos princípios físicos e naturais que descrevem o comportamento do sistema, ou empírica, que utiliza técnicas de identificação de modelos ou parâmetros a partir de uma quantidade massiva de dadas sobre o sistema. Neste experimento será obtido, implementado e simulado o modelo de um sistema de bombeamento de dados, obtido parcialmente por meio de descrição fenomenológica e parcialmente de maneira empírica.

### <span id="page-14-2"></span>*3.1.1 Objetivos*

Os objetivos desse experimento são:

- Compreender a natureza do problema de modelagem;
- Estimar parâmetros a partir de dados experimentais;
- Implementar e simular modelos obtidos por meio de leis físicas e com base dados experimentais.

### <span id="page-14-3"></span>3.2 Descrição do Sistema de Bombeamento de Água

O sistema de bombeamento a ser modelado nesse experimento é representado no diagrama da Figura [3.1.](#page-15-2) Ele consiste de um tanque com capacidade de aproximadamente 2500 litros no qual a água é bombeada na altura de sua base e está conectado um duto de saída com um tubo de Venturi que permite medir a vazão da água que deixa o tanque. A bomba é acionada por um inversor de frequência que determina a velocidade do motor controlada por um sinal de comando de 4 a 20 *mA*. Uma placa de orifício permite a medição da pressão na saída da bomba e na entrada do tanque.

#### <span id="page-15-2"></span>12 3 Modelagem de um Sistema de Bombeamento de Água

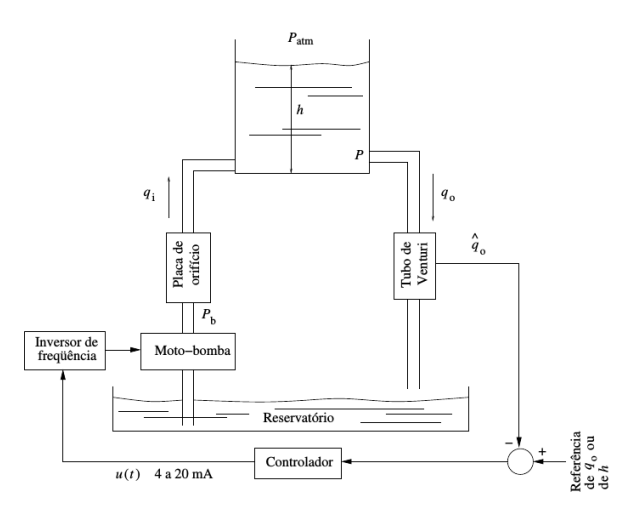

Figura 3.1: Esquema ilustrativo de planta de bombeamento

# <span id="page-15-0"></span>3.3 Atividade 1: Modelagem fenomeológica

Obtenha um modelo matemático para o sistema de bombeamento com base no balanço de massas. Para isso considere os seguintes parâmetros cujos valores não são conhecidos:

- $\bullet$  *k<sub>o</sub>* e *k<sub>i</sub>* são as constantes hidráulicas dos dutos de entrada e de saída respectivamente;
- *P<sup>b</sup>* é a pressão na saída da bomba;
- $\bullet$   $\gamma$  é o peso específico da água;
- *Patm* é a pressão atmosférica;
- *h* é o nível da água no tanque.

Para simplificar o processo de modelagem, faça as seguintes considerações:

- 1. o sistema pode ser considerado a parâmetros concentrados;
- 2. a perda de carga ns dutos é desprezível;
- 3. a área do tanque é constante;
- 4. a dinâmica do inversor e da bomba pe muito mais rápida do que a dinâmica do tanque, podendo ser modelados como sistemas estáticos.

# <span id="page-15-1"></span>3.4 Atividade 2: Determinação da equação característica do conjunto inversor-bomba

Admitindo que o inversor e a bomba tem um comportamento estático encontre uma expressão que caracterize o comportamento da pressão de saída da bomba (*Pb*) em função da corrente de entrada *u*.

Para isso, utilize os dados do arquivo inversordata.mat.

Referências 13

#### <span id="page-16-0"></span>3.5 Atividade 3: Determinação das constantes hidráulicas

Para determinar as constantes hidráulicas é necessário a análise de dados que relacionem o fluxo de saída com a raiz da diferença de pressão no duto de saída (*q<sup>o</sup>* × √ *P*−*P*<sub>*atm*</sub>) e o fluxo de entrada com a raiz da diferença de pressão no duto de entrada (*q<sup>i</sup>* × *P<sup>b</sup>* −*P*). Suponha, que por meio de experimentos foi possível obter dados com tal relação. Os dados estão disponíveis nos arquivos dadosdutosaida.mat e dadosdutoentrada.mat. Estime expressões para *k<sup>o</sup>* e *k<sup>i</sup>* .

# <span id="page-16-1"></span>Referências